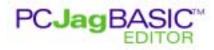

## System Requirements

PCJagBASIC EDITOR software **(0917-0301)** has the following system requirements:

O/S: Windows '95, '98, 2000, or NT 4.0 (SP4 or higher) CPU: 486 or better Disk space: 20 Meg or more (to archive projects)

## Installation

Insert the CD-ROM into your CD-ROM drive and follow these steps:

- 1. Click on the Start menu and choose Run.
- Type D:\setup.exe and press Enter. (If your CD-ROM drive is not drive D, substitute the correct drive letter. For example, if your CD-ROM drive is actually drive E, then type E:\setup.exe.) Follow the directions provided on-screen during the installation.

## Operation

Once the installation is complete, you may start PCJagBASIC EDITOR by clicking on the Start menu, going to the Programs, METLLER TOLEDO submenus, and clicking on the PCJagBASIC icon. The security used for PCJagBASIC EDITOR software will allow the application to run 20 (twenty) times WITHOUT requiring registration. At the expiration of this registration grace period, the PCJagBASIC EDITOR will start but not run until it is registered. Every copy of the PCJagBASIC EDITOR requires a registered license. Complete details on operation and setup are documented in the PCJagBASIC EDITOR application help files and the PCJagBASIC EDITOR readme file included on the installation CD-ROM.

## Product Support

To register your copy of PCJagBASIC EDITOR, click on the Register button and record the two product code numbers. <u>DO NOT</u> click on UNLOCK to exit – only the UNLOCK LATER button will freeze your current product codes! Click on UNLOCK LATER to exit the registration window until you receive your

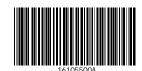

registration key!!!! To receive your registration key, contact the registartion support email address below with the following information:

- 1. The TON number or customer PO number from invoice of the software
- 2. The two product code numbers recorded from the registration step

Registration support will then be able to provide a registration key which you must type into the registration box then (and ONLY THEN) click on UNLOCK to complete your software registration. The registration process can be interrupted and then completed at any time, if necessary, by exiting with the UNLOCK LATER button and returning to the registration screen when ready.

Registration support email address: pcjagbasic@mt.com

©2000 Mettler-Toledo, Inc.